# Información general sobre el uso compartido de presentaciones de CMS con Skype for Business mediante Expressway-E como servidor TURN de **Cisco** J.

## Contenido

Introducción **Prerequisites Requirements** Componentes Utilizados **Antecedentes** Situación Diagrama de la red Trabajo con captura de paquetes Filtro de Wireshark Búsqueda de paquetes STUN en carga útil TCP Utilización de Wireshark para decodificar mensajes MSSTUN **Troubleshoot** El usuario no puede compartir

## Introducción

En este documento se describe una vista detallada del intercambio de mensajes TCP TURN entre los componentes CMS, Expressway and Skype for Business.

## **Prerequisites**

### **Requirements**

Cisco recomienda que tenga conocimiento sobre estos temas:

- Servidor Expressway
- Cisco Meeting Server
- Servidor Skype for Business (anteriormente, Lync)

### Componentes Utilizados

La información que contiene este documento se basa en las siguientes versiones de software y hardware.

● Expressway 8.9

The information in this document was created from the devices in a specific lab environment. All of the devices used in this document started with a cleared (default) configuration. Si tiene una red en vivo, asegúrese de entender el posible impacto de cualquier comando.

## **Antecedentes**

En la versión X8.9 de Expressway se introdujo la compatibilidad con TCP TURN, lo que permite llamadas con uso compartido de presentaciones entre CMS y Skype for Business (Lync) en las que CMS utilizaría Expressway-E como su servidor TURN. Se espera que el contenido multimedia del cliente Skype se dirija hacia Expressway-E, que luego lo envía al CMS en las instalaciones.

Por medio de este documento se pretende brindar una vista detallada del intercambio de mensajes TCP TURN entre todos los componentes para colaborar con la solución de posibles problemas. No se explican los aspectos básicos de TURN ni el uso de UDP TURN para llamadas de audio o video normales.

Consejo: TCP TURN es una extensión de TURN que se documenta en [RFC6062](https://tools.ietf.org/html/rfc6062).

Este documento se centra en la parte de TCP, que es exclusivo para llamadas con uso compartido de presentaciones de Skype y agrega más complejidad para la operación TURN clásica.

## Situación

En el escenario de laboratorio de prueba descrito en este documento, tenemos el cliente Skype comunicándose con CMS a través del servidor Skype Edge, Expressway-E y Expressway-C. Expressway-E está configurado en CMS como servidor TURN. Además, el cliente Skype no tiene conectividad IP con el servidor Expressway-E, por lo que esperamos que la única ruta de medios en funcionamiento sea a través de Skype Edge hacia el servidor de Expressway-E.

### Diagrama de la red

En la siguiente imagen se muestra que el nuevo mensaje INVITE con m = applicationsharing se envía desde Skype para iniciar el uso compartido de presentaciones.

(No se muestran los mensajes Invite de audio y video iniciales, que ya se han negociado en esta etapa):

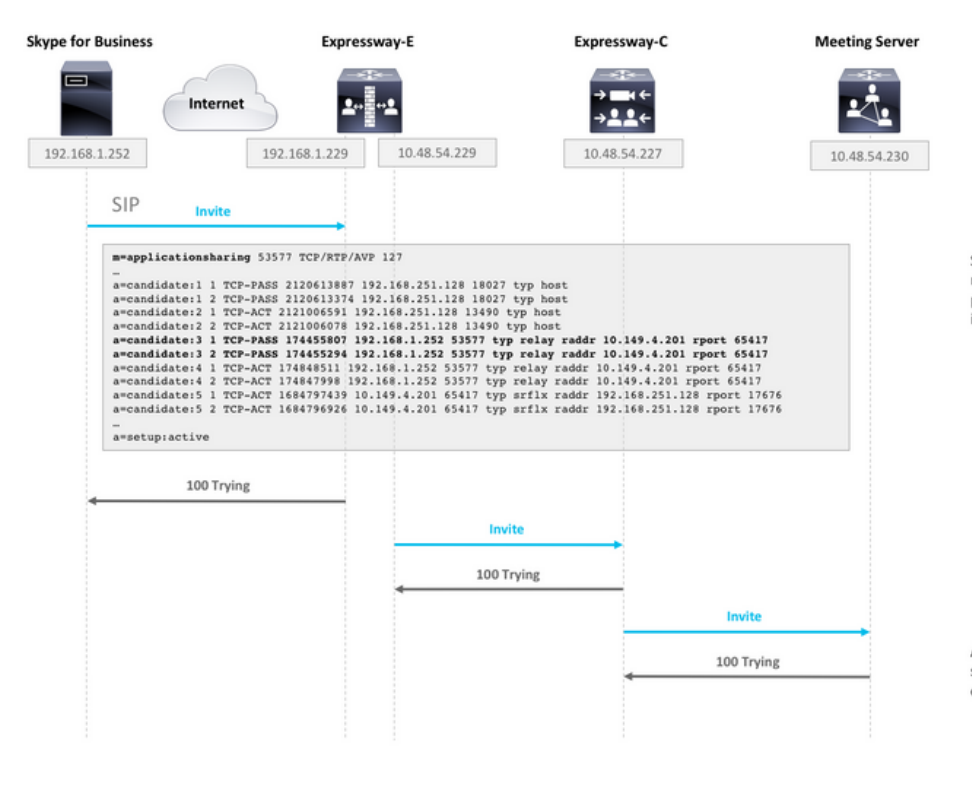

SDP from Skype contains remote ICE candidates. Note the<br>m=applicationsharing that indicates this is a call for sharing presentation. It will have a different SIP call-id than the initial audio/video call.

After CMS receives the call, it will reach out to its TURN server (Expressway-E) to get its own TURN relay candidates.

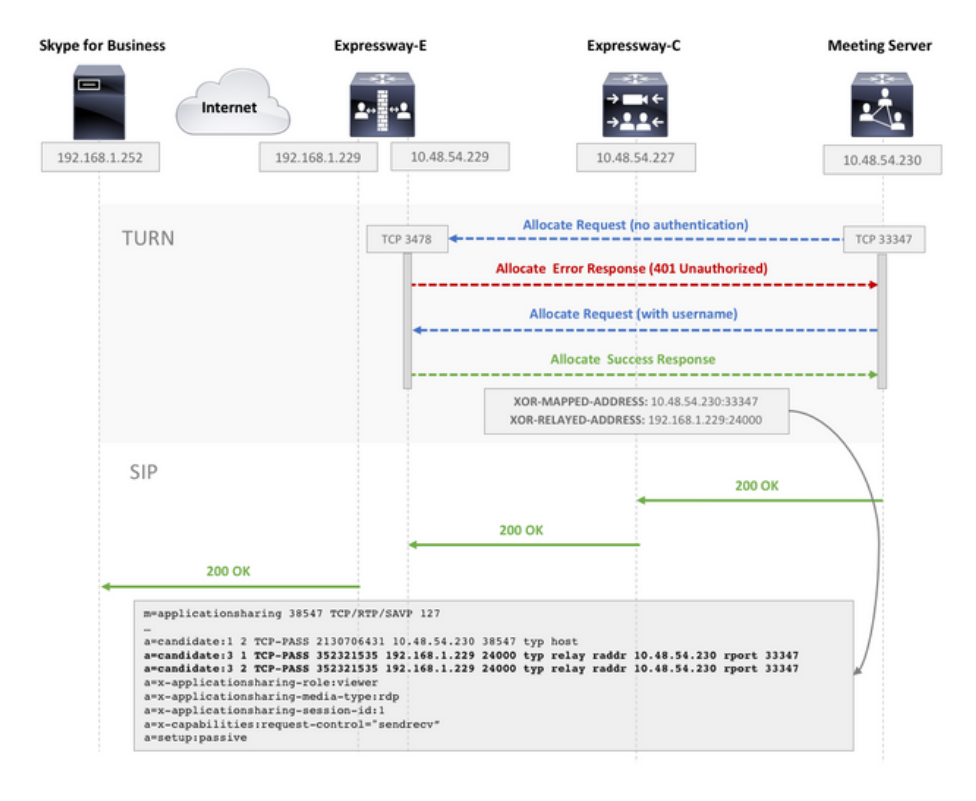

CMS make TCP connection to TURN server for TURN relay candidate allocation.

TURN server sends Allocate Success Response which contains the TURN relay candidate.

CMS adds TURN relay candidate to SDP in its 200 OK SIP response.

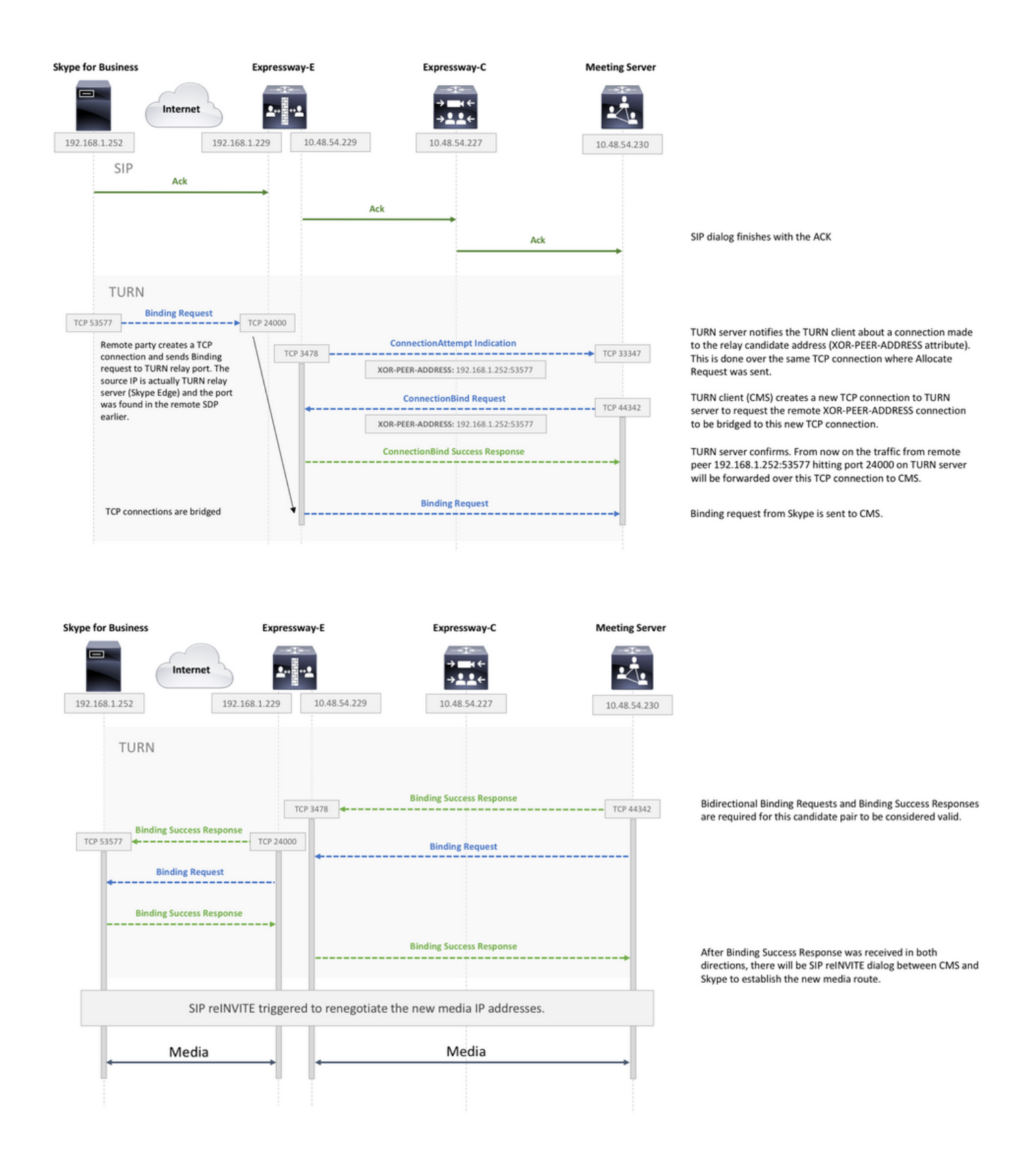

### Trabajo con captura de paquetes

#### Filtro de Wireshark

suficiente definir un filtro de Wireshark como tcp and stun:

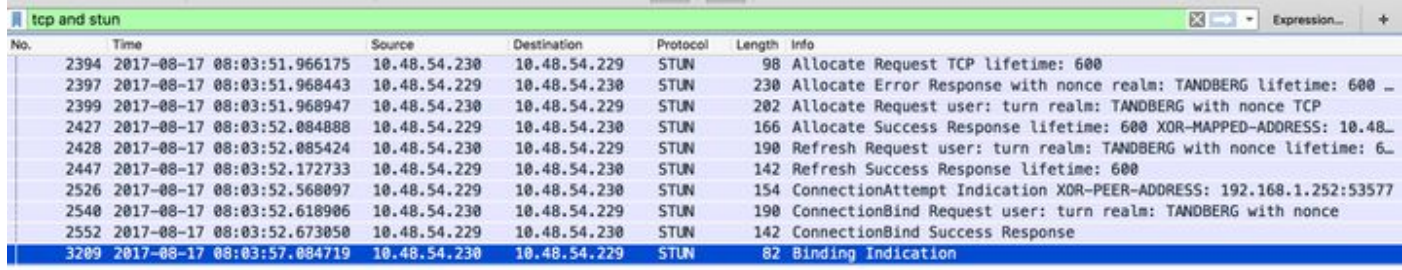

#### Búsqueda de paquetes STUN en carga útil TCP

Wireshark puede no siempre decodificar la comunicación TCP como STUN.

Tendrá que aplicar un filtro en el puerto TCP que se usa para la comunicación, buscar paquetes TCP con el indicador [PSH, ACK] e investigar la carga útil TCP:

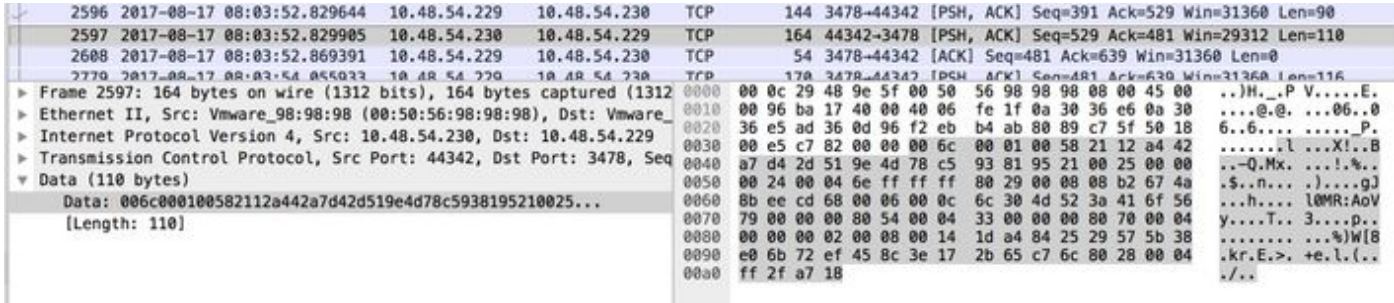

En la imagen anterior, la carga útil comienza con los datos 00 6c 00 01. Los distintos valores en el tercer y cuarto byte representan los siguientes paquetes STUN:

00 01 - Solicitud de enlace

01 01 - Respuesta de éxito de enlace

Para que el par STUN funcione, debe haber uno de cada uno en cada dirección.

#### Utilización de Wireshark para decodificar mensajes MSSTUN

Microsoft hizo adiciones en los estándares básicos de la IETF que Wireshark no reconoce. Usted puede instalar un complemento en Wireshark para que la captura de paquetes sea más legible.

Puede encontrar más información sobre el complemento [aquí.](http://www.myskypelab.com/2014/05/microsoft-lync-wireshark-plugin.html)

### **Troubleshoot**

En esta sección se brinda información que puede utilizar para resolver problemas en su configuración.

#### El usuario no puede compartir

• Compruebe si los registros de CMS contienen la siguiente entrada: ms-diagnostics-public: 21002;reason="Los asistentes no pueden participar en esta

#### conferencia";Component="ASMCU"

Las reuniones Skype for Business no están configuradas para permitir que todos compartan ●de forma predeterminada. Si ve el error anterior, haga clic con el botón derecho del ratón en el asistente del cliente Skype y seleccione Make Presenter (Convertir en presentador).